# **ESTIMATION EN CONSTRUCTION**

# **Attestation d'études collégiales**

**Formation très en demande au Québec**

**Formation reconnue de 1080 heures**

**Stage de 140 heures en entreprise**

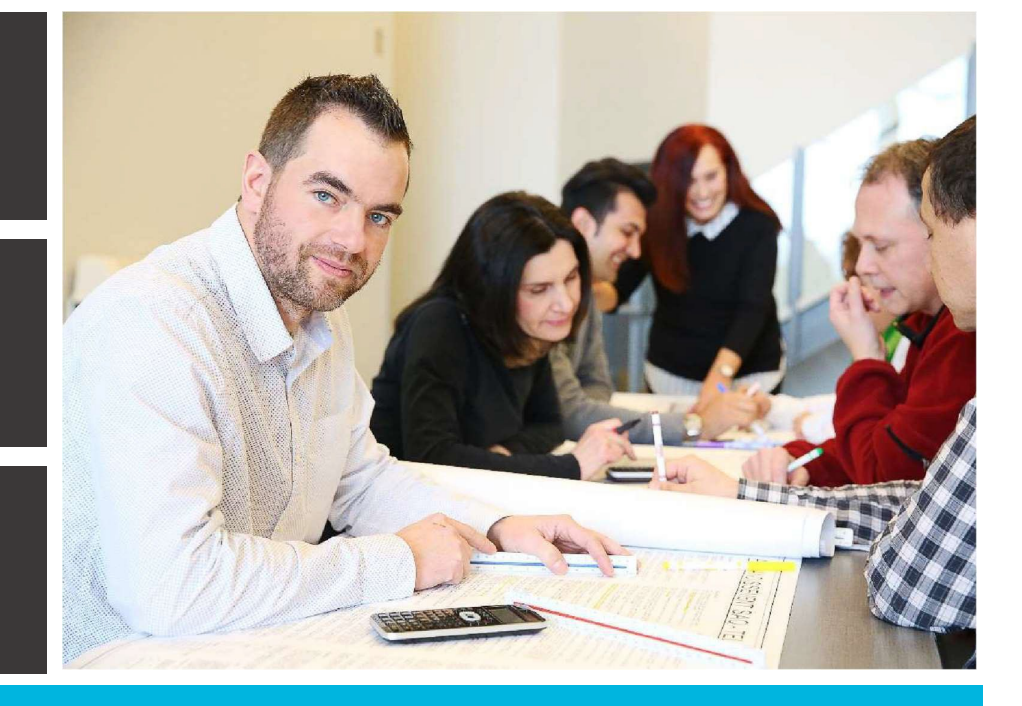

# **Groupe 928 - ouvert à tous**

# **CAHIER D'INFORMATION**

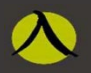

## **COLLÈGE MONTMORENCY**

Direction de la formation continue<br>et des services aux entreprises

# *Nous joindre*

*Centre de formation continue*  1545, boul. le Corbusier, 2<sup>e</sup> étage Laval (Québec) H7S 2K6 Local G-2140

*[www.fcontinue.qc.ca](http://www.fcontinue.qc.ca/) 450-975-6222 [Estimation.construction@cmontmorency.qc.ca](mailto:Estimation.construction@cmontmorency.qc.ca)*

# TABLE DES MATIÈRES

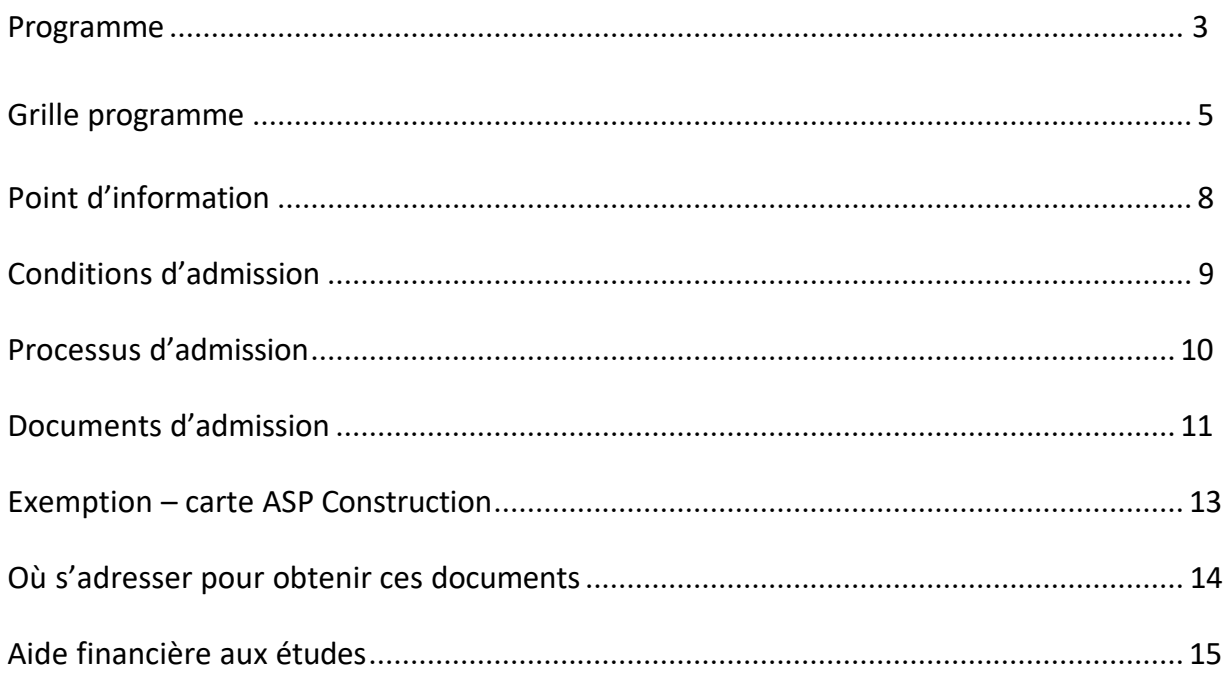

# **LE PROGRAMME**

## <span id="page-2-0"></span>**Programme**

- $\Rightarrow$  Niveau de sanction : Attestation d'études collégiales (AEC)
	- **AEC** : Formation collée à la réalité et aux besoins du marché du travail qui mène à un diplôme reconnu.
- $\Rightarrow$  Durée : 1080 heures 50 semaines
- $\Rightarrow$  Début : 30 octobre 2023 Fin : 15 novembre 2024
- $\Rightarrow$  Vacances : 25 décembre 2023 au 5 janvier 2024 / 22 juillet 2024 au 9 août 2024
- $\Rightarrow$  Formation offerte en après-midi/soirée en intensif 4 sessions à temps plein
- Horaire : du lundi au vendredi être disponible **de 15 h à 22 h**
- $\Rightarrow$  Nombre de cours : 19 cours crédités

## **But du programme**

La formation technique vise à :

- Rendre la personne compétente dans l'exercice de sa profession, c'est-à-dire de lui permettre d'exercer avec un niveau de performance exigé à l'entrée sur le marché du travail, les rôles, les fonctions, les tâches et les activités de la profession;
- Favoriser l'intégration de la personne à la vie professionnelle, notamment par une connaissance du marché du travail ainsi qu'une connaissance du contexte particulier de la spécialité choisie;
- Favoriser l'évolution de la personne et l'approfondissement des savoirs professionnels;
- Favoriser la mobilité professionnelle de la personne en lui permettant, entre autres, de se donner des moyens pour gérer sa carrière.

## **Buts spécifiques**

À la fin de sa formation, l'étudiant en estimation en construction sera capable de :

- Analyser une construction au regard des systèmes et des sous-systèmes qui la composent;
- Déterminer les quantités de produits, de matériaux et de main-d'œuvre;
- Interpréter des plans et devis;
- Estimer et évaluer, pour une entreprise de construction, le coût des travaux d'un projet et préparer la soumission à déposer;
- Utiliser des outils informatiques.

## **Qualités requises pour la profession**

- capacité de travailler sous pression;
- rigueur et logique intellectuelles;
- méthode;
- autonomie;
- esprit d'équipe;
- facilité d'adaptation au changement;
- curiosité intellectuelle.

## **Perspectives professionnelles**

- Estimateur junior en construction
- Consultant en coût de construction

## **Salaire**

Environ 20.00 \$ à 46.15 \$ (et plus) de l'heure selon expérience et secteur.

# **GRILLE PROGRAMME**

# **ESTIMATION EN CONSTRUCTION GROUPE 928**

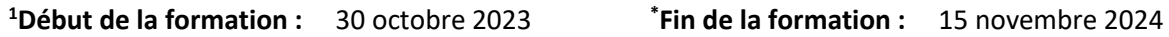

**Durée de la formation :** 50 semaines de formation/1 080 heures

**Source de financement :** 10 - MEES

<span id="page-4-0"></span>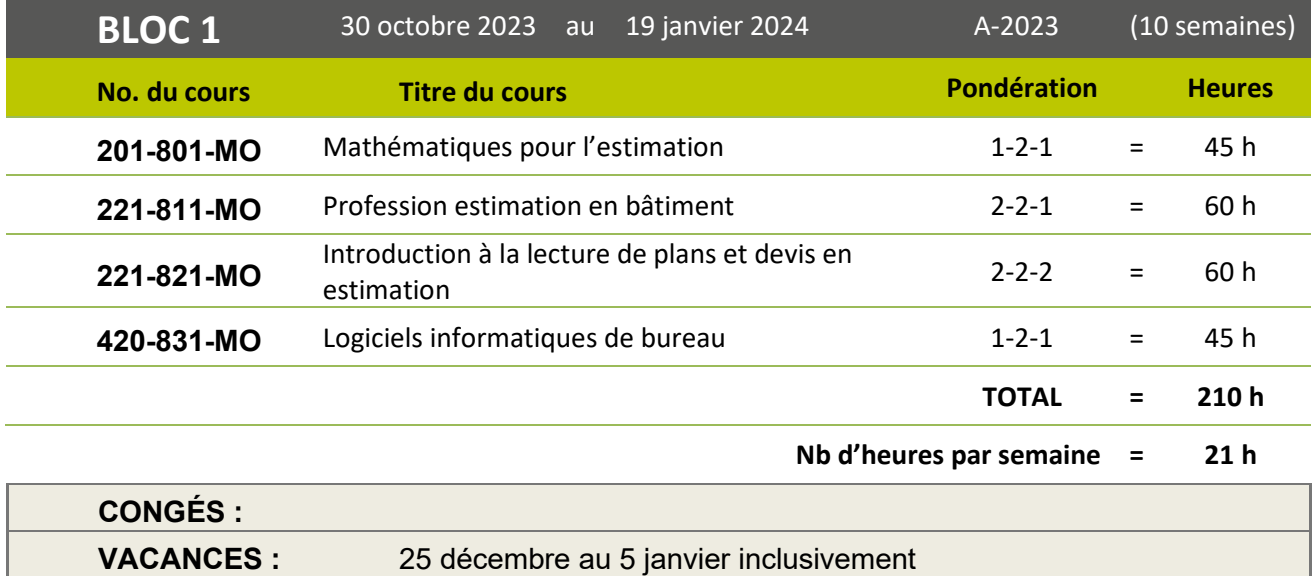

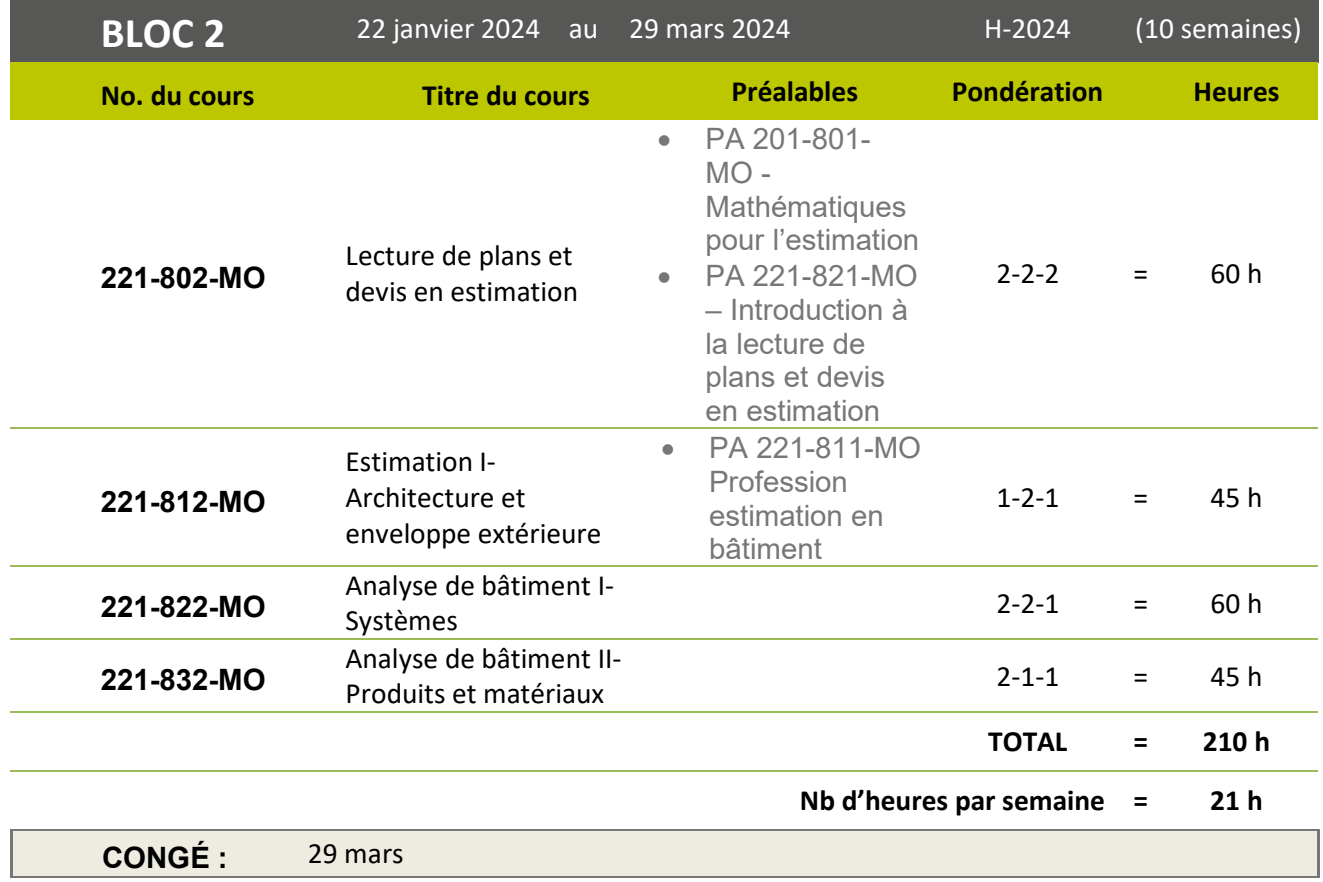

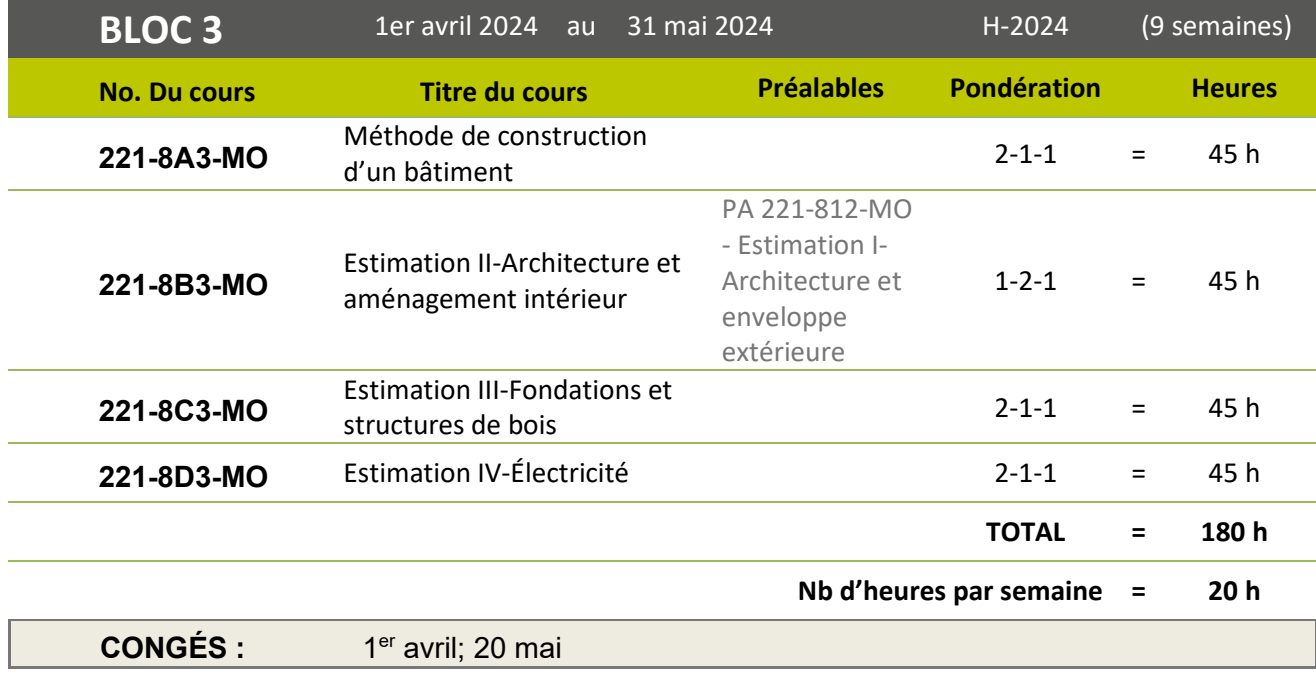

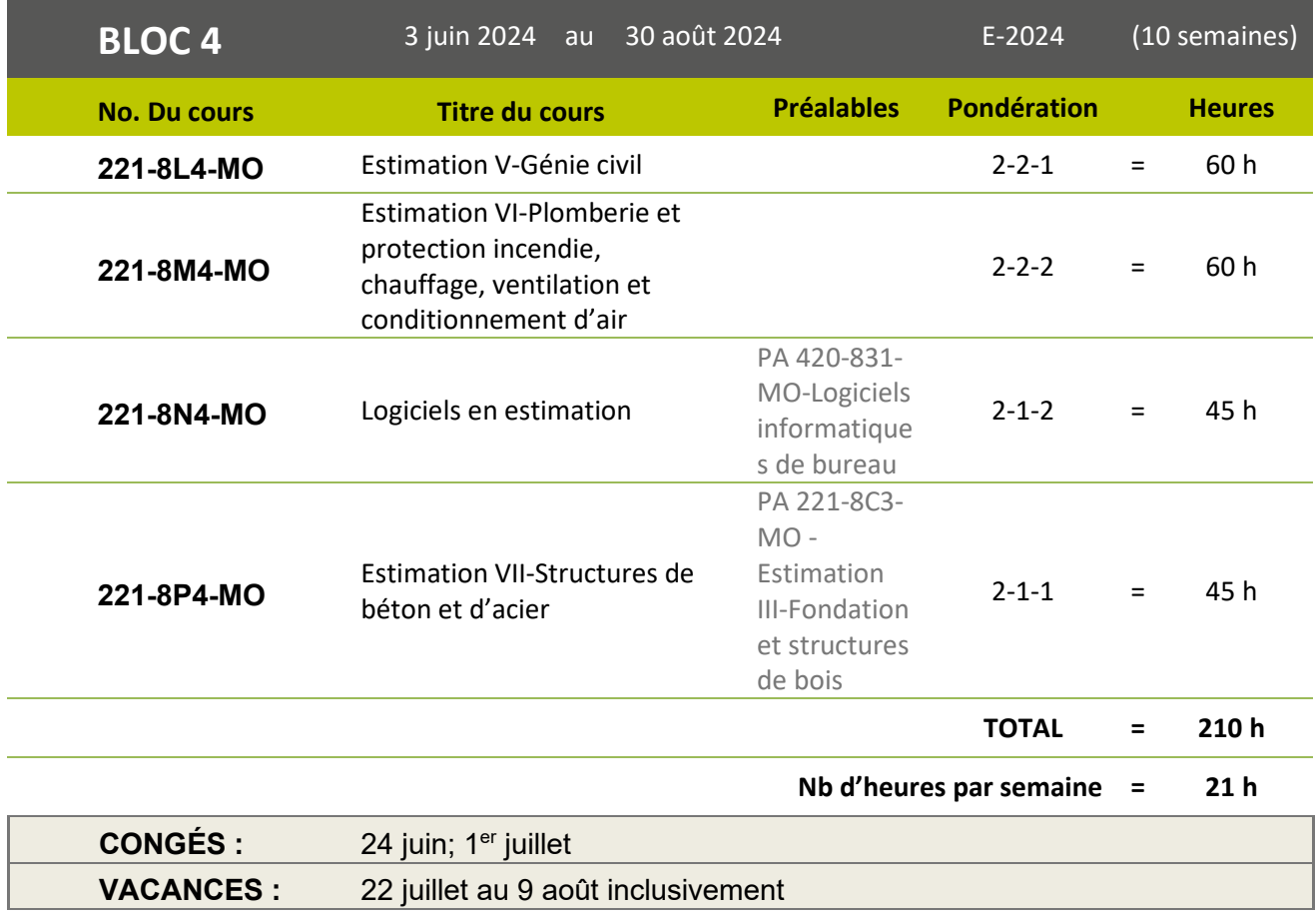

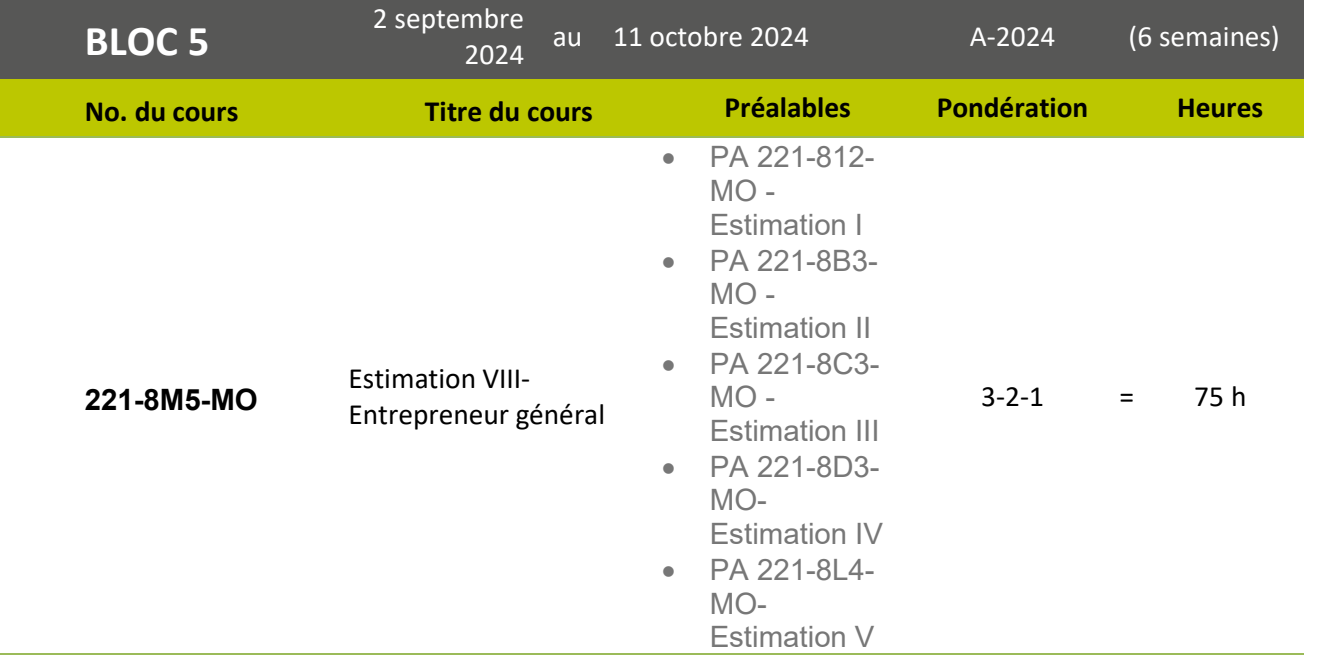

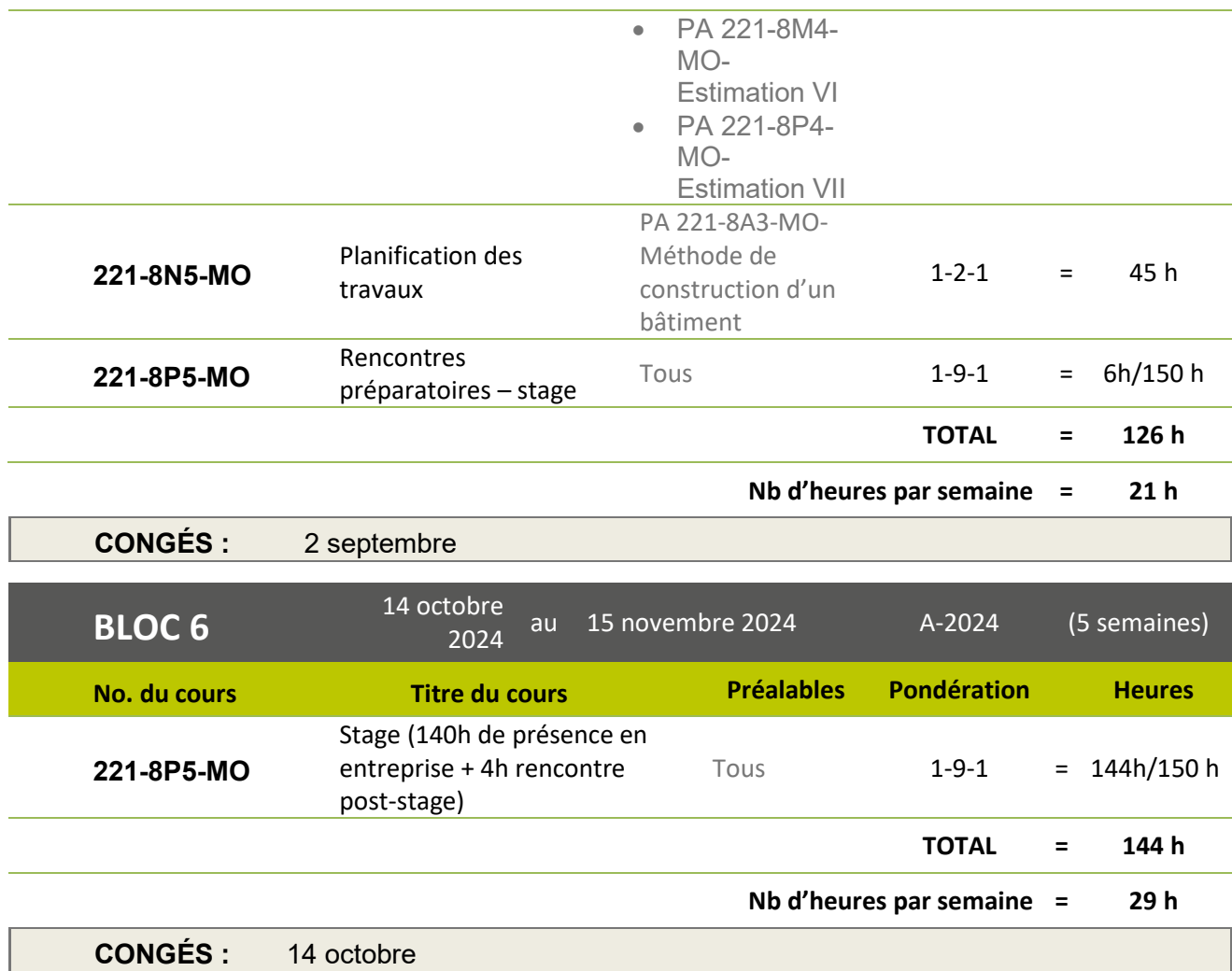

# **POINT D'INFORMATION**

Cette formation sera offerte en mode hybride (en présence et à distance) en fonction d'un horaire déjà établi par les chargés de cours et suite à l'approbation de la conseillère pédagogique.

Dans le cadre de cette formation, il est fortement recommandé d'avoir accès à un ordinateur personnel pour effectuer vos travaux ainsi que pour les cours qui se donneront en ligne, ce qui fait en sorte que vous devez avoir accès à un ordinateur muni d'une caméra, d'un micro et d'une connexion internet haute vitesse.

Le Collège Montmorency utilise l'environnement Windows et la suite Microsoft 365 vous est offerte gratuitement le temps de votre formation. Cependant, pour une utilisation optimale de ces outils, il est préférable d'avoir un ordinateur qui fonctionne sous ce même environnement. Les ordinateurs de type Chromebook et Apple ne vous permettront pas d'utiliser adéquatement toutes les fonctionnalités de la suite Microsoft 365 ni d'avoir accès à certains logiciels utilisés dans le cadre de la formation.

Il y aura des cours selon un horaire établi, du lundi au vendredi. Par exemple, un cours de 3 heures pourrait avoir lieu soit de 15 h à 18 h et/ou 19 h à 22 h.

Les enseignants déposeront un plan de cours sur le portail des étudiants avec un calendrier des activités d'enseignement et d'évaluation.

# **CONDITIONS D'ADMISSION**

## Conditions générales d'admission

- Détenir un diplôme d'études professionnelles (DEP) OU
- Détenir un diplôme d'études secondaires (DES) ou une formation jugée suffisante par le Collège ET :
	- Pendant au moins deux sessions consécutives :
		- avoir interrompu ses études à temps plein, ou
		- avoir poursuivi des études postsecondaires à temps plein, ou
		- avoir interrompu ses études à temps plein pendant une session et poursuivi des études postsecondaires à temps plein pendant une session

## Frais de formation

- Ouverture de dossier : 30 \$ \*
- Évaluation comparative du SRAM : 50 \$ (si vous avez une formation scolaire hors Québec et vous n'avez pas l'*évaluation comparative des études effectuées hors du Québec*)
- Total des frais de programme (excluant le matériel) : 658 \$\*\*
	- Frais afférents par session : 164.34\$ x 4 sessions
- Matériel et volumes (approximatif) : **900 \$\*\***

#### *\*non remboursable*

*\*\* Les prix sont sujets à changement sans préavis.*

## Processus d'inscription

- Participer à la séance d'information en ligne (facultatif)
- Déposer votre demande d'admission via le SRAM (voir procédure page suivante)
- Entrevue par vidéoconférence avec la conseillère pédagogique

# DÉPÔT DE CANDIDATURE AU SRAM

# **Où?**

Toute demande d'admission doit être faite en ligne par l'entremise du Service régional d'admission du Montréal Métropolitain (SRAM) pendant la période de demande d'admission prévue.

# **Quand?**

Période de dépôt de votre demande d'admission au SRAM  $\vert$  3 avril au 19 octobre 2023 Période de dépôt **tardive** de votre demande d'admission **au Centre de formation continue** 20 au 26 octobre 2023

# **Comment?**

- 1. Assurez-vous de faire votre demande pendant la période de dépôt mentionné ci-haut;
- 2. Rendez-vous sur le site web de la formation continue du Collège Montmorency : **[www.fcontinue.qc.ca](http://www.fcontinue.qc.ca/)**
- 3. Sélectionnez le programme d'**AEC Estimation en construction (EEC.25);**
- 4. Cliquez sur le bouton **Demande d'admission** (vous serez automatiquement redirigé sur le site web du SRAM, prêt à faire votre demande d'admission au SRAM pour le programme Estimation en construction);
- 5. Suivez les directives afin de créer ou vous connecter à votre compte et suivez les indications pour compléter votre demande d'admission;
- 6. Une fois que votre demande aura été soumise au SRAM, un courriel de confirmation sera envoyé à votre compte courriel. Vous devrez ensuite compléter votre dossier dans les plus brefs délais en :
	- Fournissant les documents demandés. Il est recommandé de télécharger les documents numérisés directement dans le dossier en ligne, mais il est également possible de faire parvenir des copies claires et lisibles des documents au SRAM en utilisant les services postaux ou en venant déposer les documents en personne au bureau du SRAM.
	- Payant les frais de traitement de dossier de 30 \$ (non remboursable) Les modes de paiement acceptés sont : payer en ligne directement dans votre dossieravec une carte de crédit Visa ou MasterCard, ou encore faire parvenir au SRAM ou venir déposer au bureau du SRAM une traite bancaire ou un mandat poste libellé à l'attention du SRAM).

# *Si votre dossier est incomplet, votre demande d'admission ne sera pas traitée!*

# **Besoin d'aide pour votre dépôt de dossier?**

N'hésitez pas à contacter nos collègues du SRAM pour toute problématique reliée à votre dépôt de dossier en ligne en écrivant un courriel à : [service-admission@sram.qc.ca.](mailto:service-admission@sram.qc.ca)

# **PROCESSUS D'ADMISSION**

# Étape

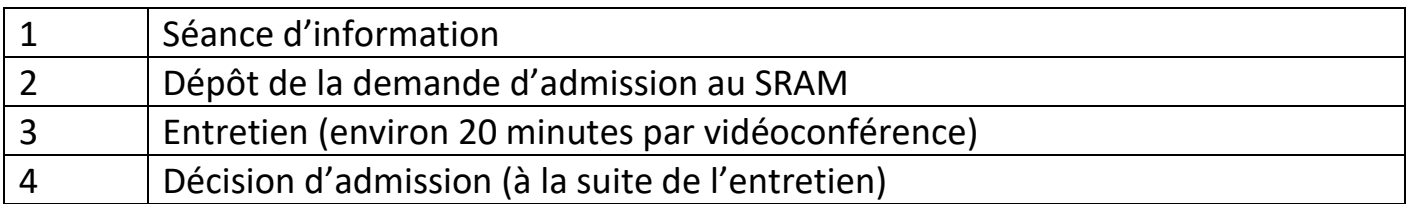

# **DOCUMENTS D'ADMISSION**

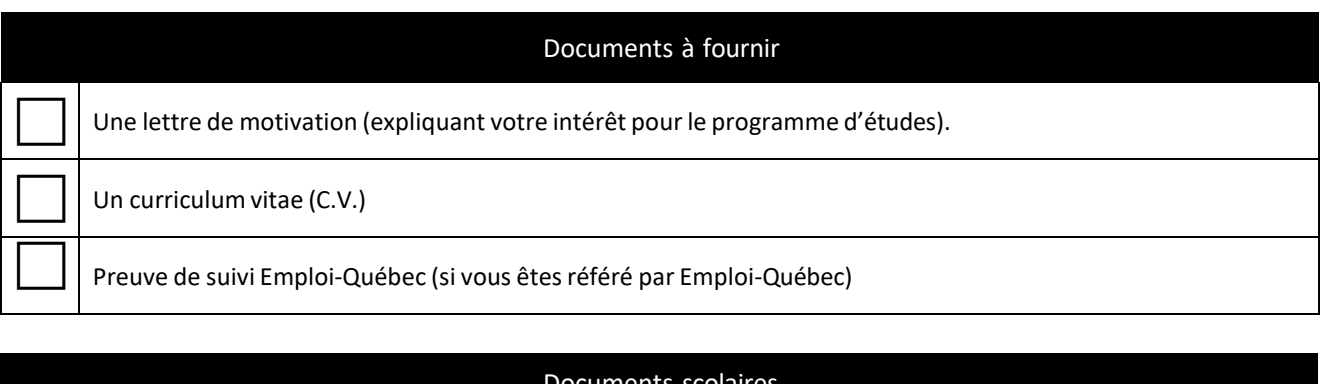

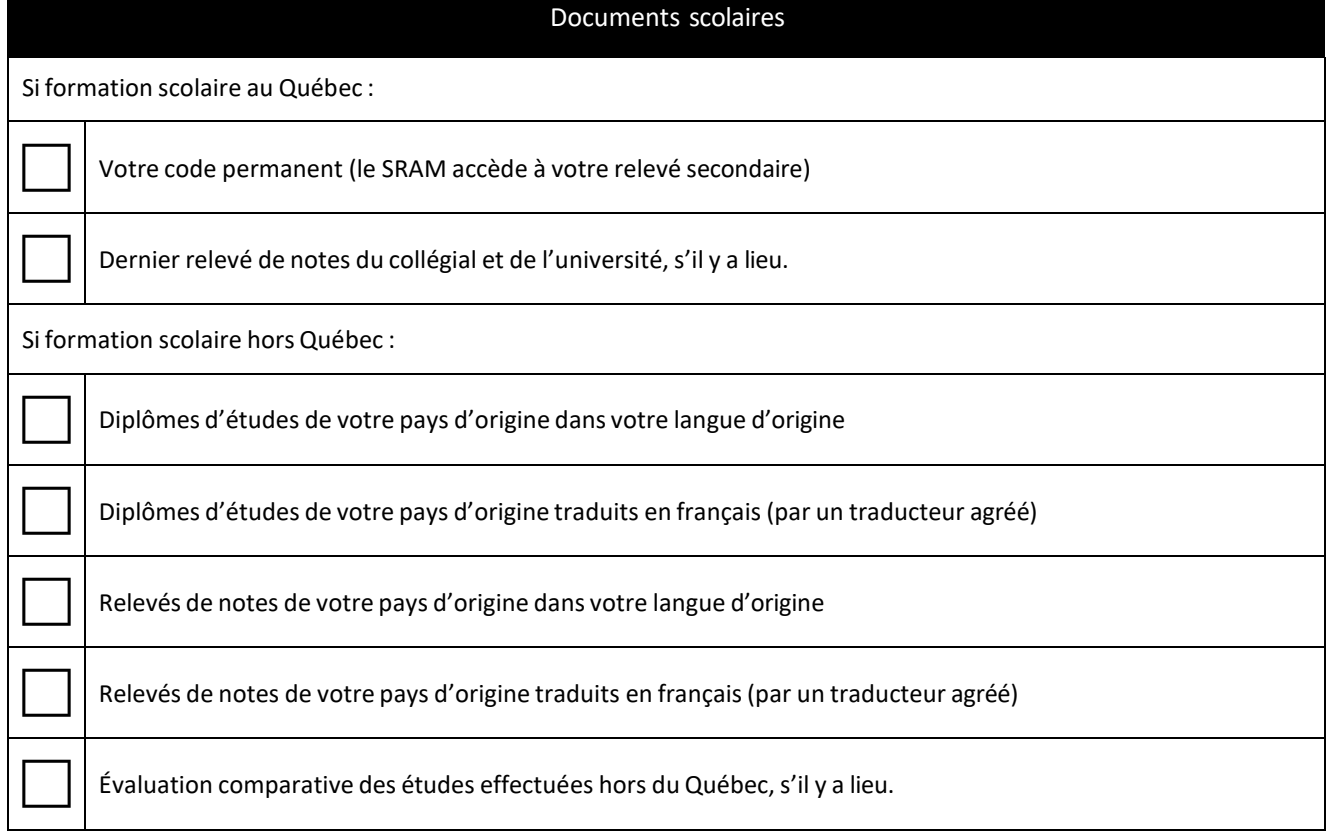

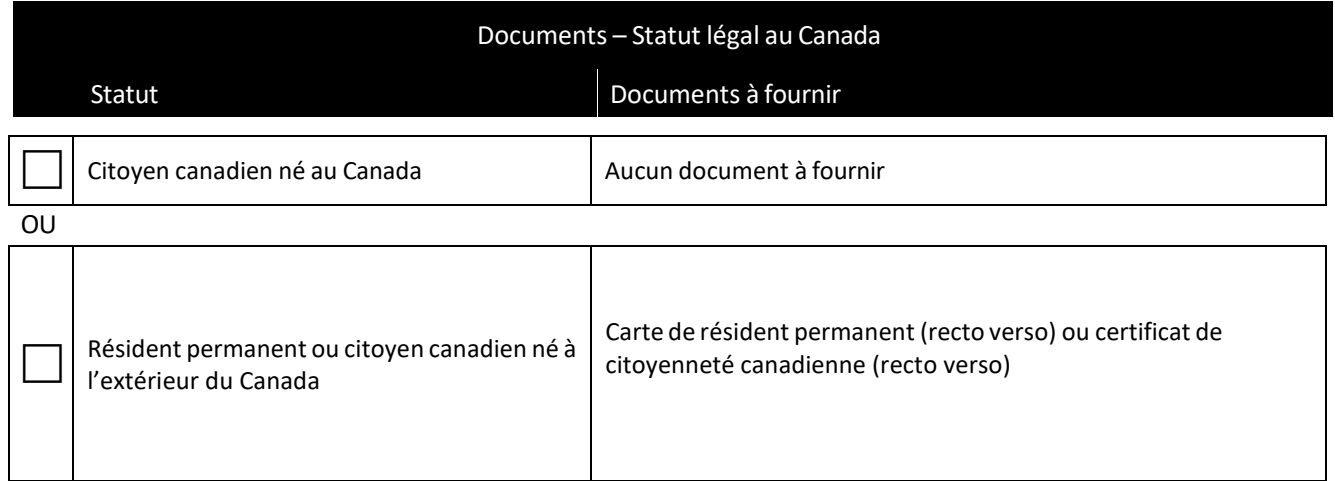

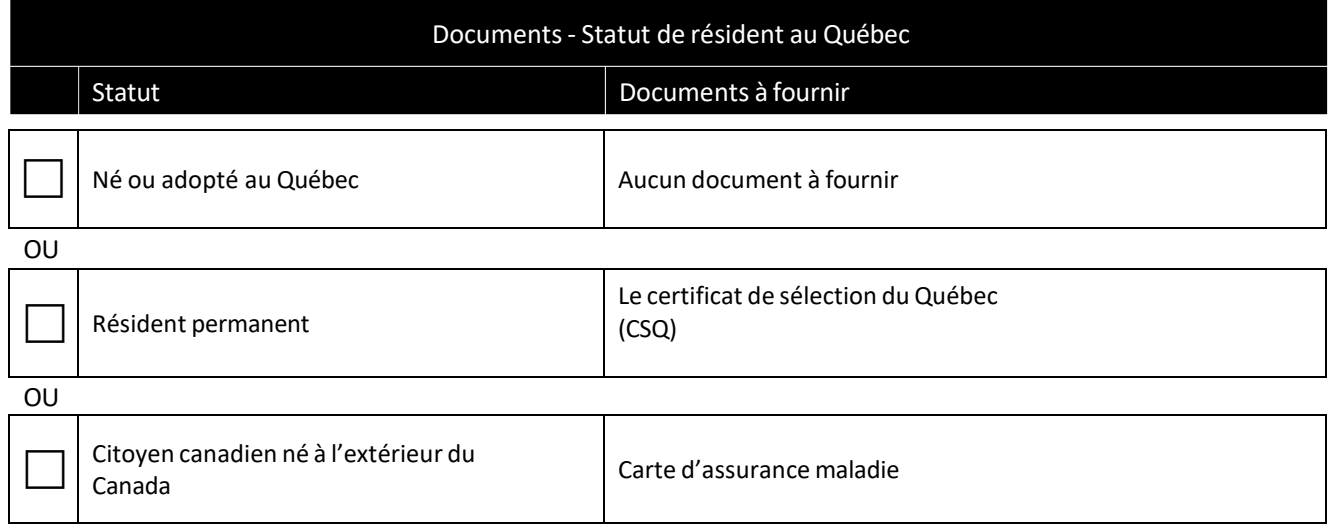

# **OÙ S'ADRESSER POUR TROUVER CES DOCUMENTS**

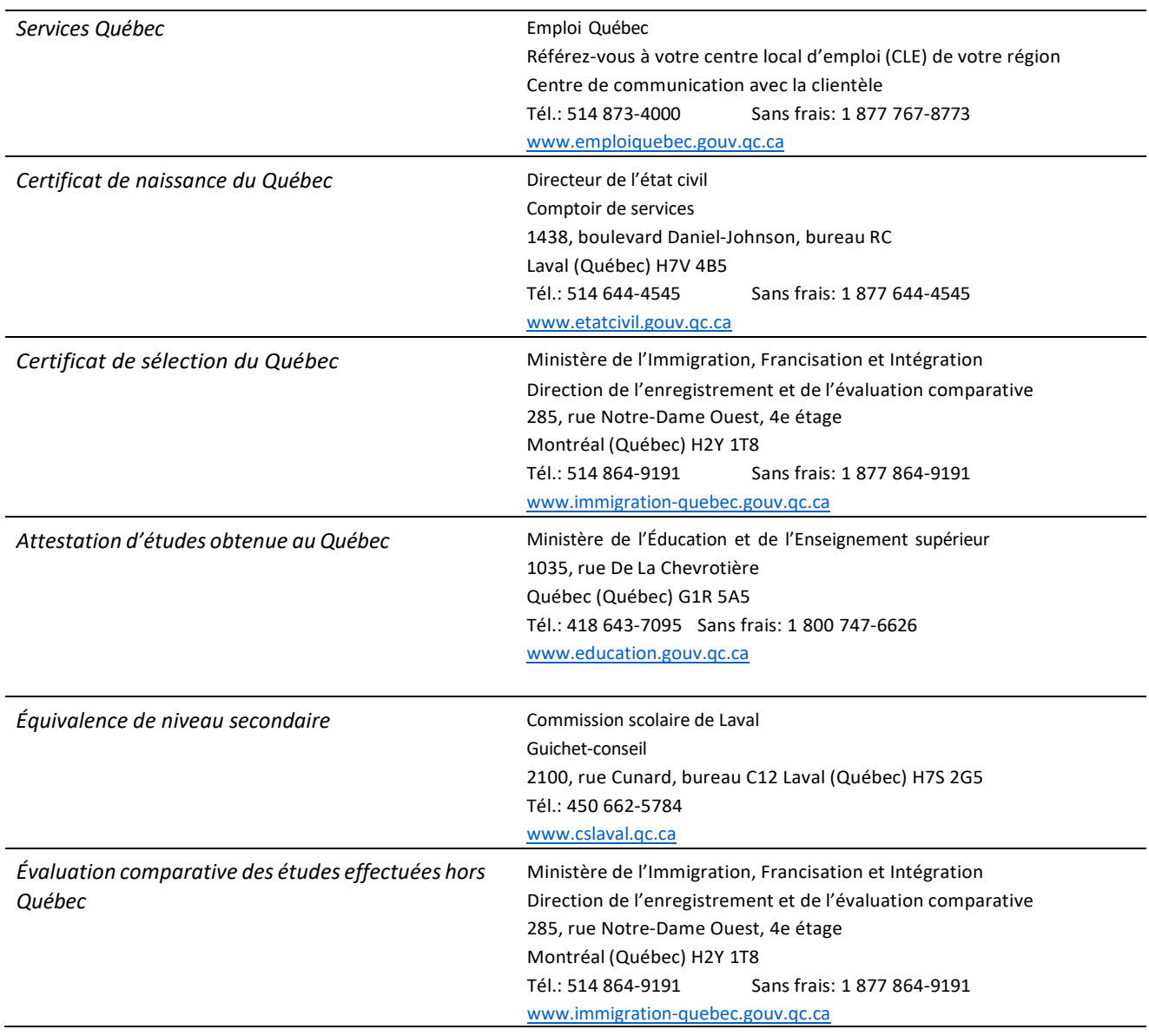

# <span id="page-15-0"></span>**Aide financière aux études**

# *Informations nécessaires pour faire votre demande :*

→ [www.afe.gouv.qc.ca](http://www.afe.gouv.qc.ca/) C'est à cet endroit que vous pourrez trouver les formulaires à imprimer, consulter votre dossier et obtenir l'information complète sur ce programme d'aide. Vous pouvez également faire une simulation de calcul.

Délai de réponse à votre demande : Le traitement d'une demande en ligne se fait habituellement entre 3 à 6 semaines pour permettre l'analyse des documents. Vous devez ajouter deux semaines de délai de traitement supplémentaire si la demande se fait version papier.

# *Je veux déposer une demande d'aide financière et j'ai un code permanent. Comment faire?*

Vous pouvez déposer votre demande par l'entremise des services en ligne du site de l'Aide financière aux études : [www.afe.gouv.qc.ca](http://www.afe.gouv.qc.ca/)

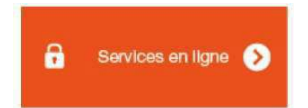

## *Si vous ne détenez pas de code permanent*

Si vous n'avez jamais eu de code permanent (c'est le cas si vous êtes résident permanent), faites votre demande d'aide financière en utilisant le formulaire papier. Le ministère vous attribuera un code permanent au moment où votre demande sera traitée.

Trouver le formulaire version papier en cliquant sur *«Autre mode de transmission»* sur la page Web ci-dessous :

→ [www.afe.gouv.qc.ca/tous-les-formulaires/detail/demande-de-prets-et-bourses](http://www.afe.gouv.qc.ca/tous-les-formulaires/detail/demande-de-prets-et-bourses)

## **Q** Autre mode de transmission

#### Par la poste

Si vous n'avez pas de code permanent ou de numéro d'assurance sociale, référez-vous au Guide pour la demande de prêts et bourses Pour remplir ce formulaire, vous devez l'enregistrer sur votre ordinateur et utiliser Adobe Reader 8 ou<br>plus. Une fois le formulaire rempli, vous devez l'imprimer, le signer et le transmettre par la poste.

Télécharger le formulaire

# *Consultez la foire aux questions sur notre site Web :*

https:/[/www.cmontmorency.qc.ca/etudiants/services-aux-etudiants/service-aide%20financiere/foire-aux](http://www.cmontmorency.qc.ca/etudiants/services-aux-etudiants/service-aide%20financiere/foire-aux-)questions/

- Qui est admissible?
- Pendant combien de temps?
- Comment faire une demande?
- Comment l'aide est-elle versée?
- Y a-t-il des conditions à l'aide financière?
- Votre situation a changé?

# *Consultez les vidéos explicatives :*

→ [www.afe.gouv.qc.ca/videos-explicatives](http://www.afe.gouv.qc.ca/videos-explicatives)

# *Guide Demande d'aide financière – Demande de prêts et bourses*

Ce guide vous aide à bien remplir le formulaire de demande d'aide financière du Programme de prêts et bourses et vous renseigne sur les documents à y joindre s'il y a lieu, comme la déclaration de vos parents, de votre conjoint ou de votre répondant. De plus, il vous fournit toute l'information nécessaire concernant les autres documents que vous devrez transmettre à l'Aide financière aux études, selon votre situation.

→[http://www.afe.gouv.qc.ca/toutes-les-publications/detail/detail/News/demande-daide-financiere-demande](http://www.afe.gouv.qc.ca/toutes-les-publications/detail/detail/News/demande-daide-financiere-demande-)de-prets-et-bourses-guide/

# *Bureau de l'Aide financière au Collège*

Vous avez besoin d'aide pour compléter votre demande. Les réponses à vos questions d'ordre financier se trouvent au bureau d'aide financière. Vous pouvez communiquer avec la technicienne aux prêts et bourses jusqu'au mois de septembre seulement par courriel.

Coordonnées de la technicienne : [aidefinanciere.bourses@cmontmorency.qc.ca](mailto:aidefinanciere.bourses@cmontmorency.qc.ca)